Cat. No. 26-3145

# Color Computer Hard Disk Controller Owner's Manual

*Color Computer Hard Disk Controller Owner's Manual:*  Copyright 1985 Tandy Corporation. All Rights Reserved.

Reproduction or use without express written permission from Tandy Corporation of any portion of this manual is prohibited. While reasonable efforts have been taken in the preparation of this manual to assure its accuracy, Tandy Corporation assumes no liability resulting from any errors or omissions in this manual, or from the information contained herein.

Tandy and the Tandy Logo are registered trademarks of Tandy Corporation.

10987654321

The Color Computer Hard Disk Controller lets you connect a hard disk to your 64K Color Computer for use with the OS-9 Operating System.

### Required Equipment

To use the Color Computer with hard disk, you must have the Hard Disk Controller and the following equipment:

- Color Computer with 64K
- Multi-pak Interface
- Floppy Disk Drive(s) and Controller
- One Tandy® Primary Hard Disk
- OS-9 Operating System Version 2.0 (or later)

### Connecting the **Hard Disk**

To connect the Hard Disk Controller and hard disk to your Color Computer, follow these steps:

- 1. Before beginning, be sure that your computer is turned off.
- 2. If you have not already done so, connect the Multi-pak Interface to your Color Computer as instructed in its owner's manual.
- 3. Plug the Hard Disk Controller into Slot 3 of the Multi-pak Interface. The label of the Hard Disk Controller should face the back of the Multi-pak Interface.
- 4. Plug the Floppy Drive Controller into Slot 4 of the Multi-pak Interface. Complete the connection of the Floppy Drive as instructed in its owner's manual.

**Note:** You must plug the Floppy Disk and Hard Disk Controllers into the specified slots of the Multi-pak Interface. The OS-9 Operating System assumes they are in these positions.

- 5. Connect the "card-edge" connector of the 50-pin ribbon cable to the Hard Disk Controller. Connect it so the ribbon cable exits the connector toward the back of the Multi-pak Interface. That is, the cable should exit toward the Hard Disk Controller's label.
- 6. Connect the other end of the 50-pin ribbon cable to the primary hard disk connector labelled "Computer In."
- 7. Set the Multi-pak's selector switch to 4.
- 8. Turn on the Multi-pak first, followed by the Color Computer. Then turn on the Floppy Drive and the Hard Disk.

Your primary hard disk is now connected to your Color Computer. You can now format the hard disk and move OS-9 and other programs to the hard disk. Follow the instructions given in the OS-9 documenation or supplemental documentation available through your Radio Shack dealer.

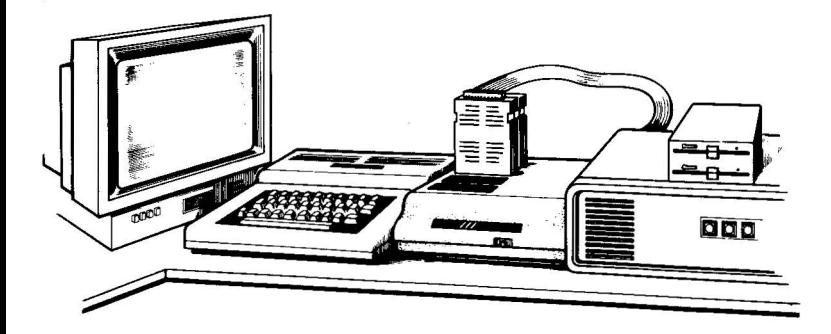

#### **The FCC wants you to know** . . .

Warning: This equipment generates, uses, and can radiate radio frequency energy and if not installed and used in accordance with the instructions manual, may cause interference to radio communications. It has been tested and has been found to comply with the limits for Class A computing devices pursuant to Subpart J of Part 15 of FCC Rules, which are designed to provide reasonable protection against such interference when operated in a commercial environment. Operation of this equipment in a a residential area is likely to cause interference in which case the user at his own expense will be required to take whatever measures may be re• quired to correct the interference.

## **SERVICE POLICY**

Radio Shack·s nationwide network of service facilities provides quick. *conve*nient, and reliable repair services for all of its computer products in most instances. Warranty service will be performed in accordance with Radio Shack s Limited Warranty. Non-warranty service will be provided at reasonable parts and labor costs.

Because of the sensitivity of computer products. and the prob!ems which can result from improper servicing, the following limitations also apply to the services offered by Radio Shack:

- 1. If any of the warranty seals on any Radio Shack and Tandy computer products it sells are broken. Radio Shack reserves the right to refuse to service the product or to void any remaining warranty on the product
- 2 If any computer product purchased from Radio Shack has been modified so that it is not within manufacturer's specifications, including, but not limited to. the installation of any non-Radio Shack parts. components. or replacement boards. then Radio Shack reserves the right to refuse to service the product void any remaining warranty, remove and replace any non-Radio Shack part found in the product. and perform whatever modifications are necessary to return the product to original factory manufacturer's specifications.
- 3. The cost for the labor and parts required to return the computer product to original manufacturer's specifications will be charged to the customer in addition to the normal repair charge.

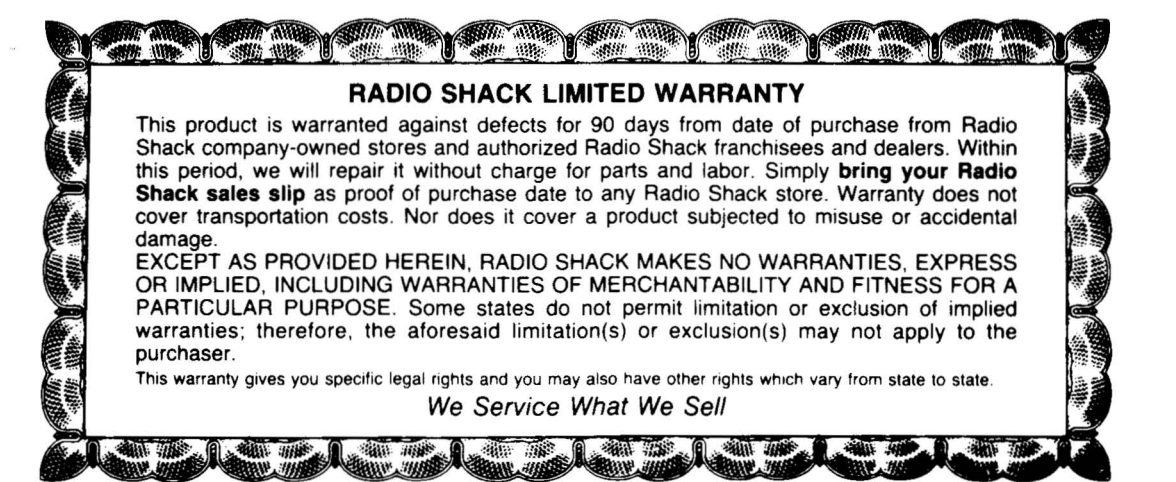